## <span id="page-0-0"></span>**Dell™ PowerVault™ 110T SDLT 320 Tape Drive User's Guide**

**[Introduction](file:///C:/data/Stor-sys/110T_320/en/ug/eng_intro.htm) [Setting Up the Tape Drive](file:///C:/data/Stor-sys/110T_320/en/ug/eng_setup.htm)** [Using the Tape Drive](file:///C:/data/Stor-sys/110T_320/en/ug/eng_usage.htm) [Using the Tape Backup Software](file:///C:/data/Stor-sys/110T_320/en/ug/eng_software.htm) [Cartridge Care and Cleaning](file:///C:/data/Stor-sys/110T_320/en/ug/eng_care.htm) **[Diagnostics](file:///C:/data/Stor-sys/110T_320/en/ug/eng_diag.htm) [Troubleshooting](file:///C:/data/Stor-sys/110T_320/en/ug/eng_trouble.htm) [Frequently Asked Questions](file:///C:/data/Stor-sys/110T_320/en/ug/eng_faq.htm) [Specifications](file:///C:/data/Stor-sys/110T_320/en/ug/eng_specs.htm)** [Regulatory Compliance](file:///C:/data/Stor-sys/110T_320/en/ug/eng_regs.htm) **[SCSI Connectors](file:///C:/data/Stor-sys/110T_320/en/ug/eng_connects.htm) [Jumpers](file:///C:/data/Stor-sys/110T_320/en/ug/eng_jumpers.htm) [Getting Help](file:///C:/data/Stor-sys/110T_320/en/ug/eng_help.htm)** [Contacting Dell](file:///C:/data/Stor-sys/110T_320/en/ug/eng_contact.htm)

Please visit [http://support.dell.com](http://support.dell.com/) if you require further help and assistance, or to obtain drivers or firmware upgrades.

#### **Information in this document is subject to change without notice. © 2001-02 Dell Computer Corporation. All rights reserved.**

Trademarks used in this text: *Dell, PowerVault* and the *DELL* logo are trademarks of Dell Computer Corporation. *Microsoft* and *Windows* are registered trademarks of Microsoft Corporation. *NetWare* is a trademark of Novell, Inc. *DLTtape* and *Super DLTtape* are trademarks of Quantum Corporation. Other trademarks and trade names may be used in this document to refer to either the entities claiming the marks and names or their products. Dell Computer Corporation disclaims any proprietary interest in trademarks and trade names other than its own.

Patented under one or more of U.S. Patents Nos. 5,003,307; 5,016,009; 5,463,390; 5,506,580; held by Hi/FN, Inc.

Date of release: October 2002

## <span id="page-1-0"></span>**Cartridge Care and Cleaning: Dell™ PowerVault™ 110T SDLT 320 Tape Drive User's Guide**

• [Appearance of SDLT Tapes](#page-1-1) • [Cleaning the Tape Mechanism](#page-1-2) • [Caring for Tape Cartridges](#page-2-0)

### <span id="page-1-1"></span>**Appearance of SDLT Tapes**

From the outside, the Super DLTtape™ cartridge looks very similar to the DLTtape IV cartridges. The basic geometry, write protection switch, and label space are unchanged from the DLTtape IV cartridge. This simplifies the integration of Super DLTtape into existing operating environments and into automated tape libraries.

The Super DLTtape cartridge is easy to recognize; it has a different color than the DLTtape IV cartridge and contains a distinctive pattern molded into the shell. The Super<br>DLTtape cartridge has a keying feature to ensure

#### <span id="page-1-2"></span>**Cleaning the Tape Mechanism**

#### **When to Use the Cleaning Cartridge**

SuperDLTtape drives do not require regular preventative cleaning due to improvements in the design. Do not clean your drive unless required. Your backup software or the yellow Cleaning Required light (LED) notify you if you need to clean the drive. The location of the yellow Cleaning Required LED is shown in [Figure 1.](#page-1-3)

#### <span id="page-1-3"></span>**Figure 1. Front Panel LEDs**

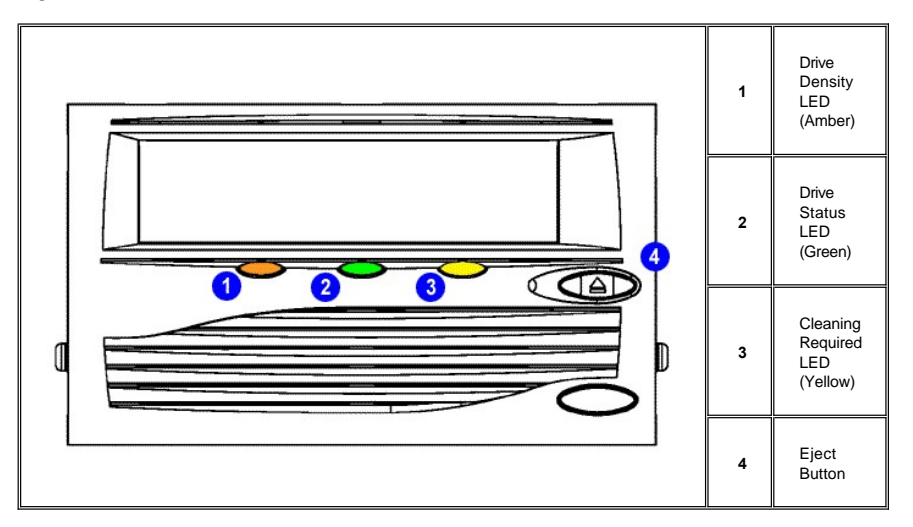

#### **Compatibility**

The SDLT cleaning cartridge is for use in Super DLTtape drives, autoloaders, and libraries only.

#### **Capacity**

Each SDLT cleaning cartridge is good for 20 uses. Use one of the attached labels to keep track of the number of uses.

#### **Loading a Cleaning Cartridge**

To load a cleaning cartridge, follow these steps:

1. Insert the cleaning cartridge (with the front slide label slot facing outward) fully into the drive until the drive engages the cartridge and begins to take up the cleaning media.

The green In Use light will blink and the cleaning cycle will begin automatically.

When the cleaning cycle completes the cartridge automatically ejects from the drive and the yellow Cleaning Required light shuts off.

- 2. Remove the cartridge, place it back into a plastic case, and mark the label after each cleaning.
	- NOTE: On the last cleaning, the cleaning cartridge will not eject. Use the Eject button on the front of the drive to eject the expired cleaning cartridge and disposi- $X$ the cartridge.

For additional details about using cleaning cartridges in autoloaders and libraries, refer to the owner's manual for that product.

#### **Cleaning Cartridge Care**

- <span id="page-2-1"></span>1 Protect cartridges from shock, vibration and magnetic fields.
- <sup>l</sup> Avoid exposure to direct sunlight, heat and moisture.
- 1 Store cleaning cartridges vertically.
- 1 Never touch the tape or tape leader. Dust and oils from your skin will contaminate the tape and affect performance.
- <sup>l</sup> Always visually inspect a media cartridge before placing it in the drive. If damage is apparent, do not use the cartridge.

### <span id="page-2-0"></span>**Caring for Regular (Non-cleaning) Tape Cartridges**

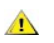

**CAUTION: Ensure that only one label is stuck to the label area of the cartridge. Never use nonstandard labels, and never stick anything to the cartridge other than in the label area.**

- <sup>l</sup> Always keep each tape cartridge in its protective plastic case when it is not in the tape drive.
- 1 When carrying tape cartridges in their cases, always orient the cases so that the grooves in the cases interlock. This prevents the cases from slipping apart and falling.
- 1 Never stack the tape cartridges in a stack of more than five.
- 1 When placing tape cartridges in archival storage, stand each tape cartridge vertically.
- 1 Do not carry cartridges loosely in a box or any other container. Allowing cartridges to hit together exposes them to unnecessary physical shock.
- 1 Always observe the proper environmental conditions for the storage of tape cartridges. Refer to the cartridge reference card supplied with each cartridge. The ambient operating environment for the tape cartridge is:

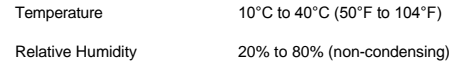

- 1 If storage or transportation of a tape cartridge have exposed it to conditions outside the ambient values above, "condition" the tape cartridge to its operating environment for a 24-hour period.
- 1 Do not place cartridges on or near devices that may produce magnetic fields such as computer monitors, motors, or video equipment. Such exposure can alter or erase data on the tape.
- 1 Never apply adhesive labels or adhesive notes on the top, side, or bottom of a tape cartridge. Only use the user slide-in type label provided with each cartridge and slide it over the label slot on the cartridge.
- 1 Do not touch or allow direct contact with tape or tape leader. Dust or natural skin oils can contaminate the tape and impact tape performance.
- <sup>l</sup> Do not expose the tape cartridge to moisture or direct sunlight.
- <sup>l</sup> Do not insert any cartridge that has been dropped into tape drive without a thorough visual inspection. A dropped cartridge may have dislodged, loosened, or damaged internal components.
- 1 Avoid unnecessary opening of the cartridge door; this may expose the tape to contamination or physical damage.
- <sup>l</sup> Do not use graphite pencils, water-soluble felt pens, or other debris-producing writing instruments on your labels. Never erase a label—replace it.
- <sup>l</sup> Make sure you place the unused cartridge labels in the protective box so that you do not inadvertently pick them up along with the cartridge during subsequent usage.

(A static electricity charge on a cartridge may cause a label to cling to the cartridge.) A label that is accidentally inserted into the drive along with a cartridge can prevent the hub reel and drive gear from meshing.

- l Maintain clean operating, working, and storage environments.
- 1 Follow all tape cartridge handling instructions that accompany your cartridges or tape drive.

## <span id="page-3-0"></span>**SCSI Connectors: Dell™ PowerVault™ 110T SDLT 320 Tape Drive User's Guide**

[Figure 1](#page-3-1) shows the location of the two 68-pin SCSI connectors available from the back of the Dell PowerVault 110T SDLT 320 tape drive, external model.

[Figure 2](#page-3-2) shows the location of the SCSI port available from the back of the Dell PowerVault 110T SDLT 320 tape drive, internal model.

<span id="page-3-1"></span>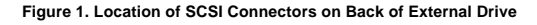

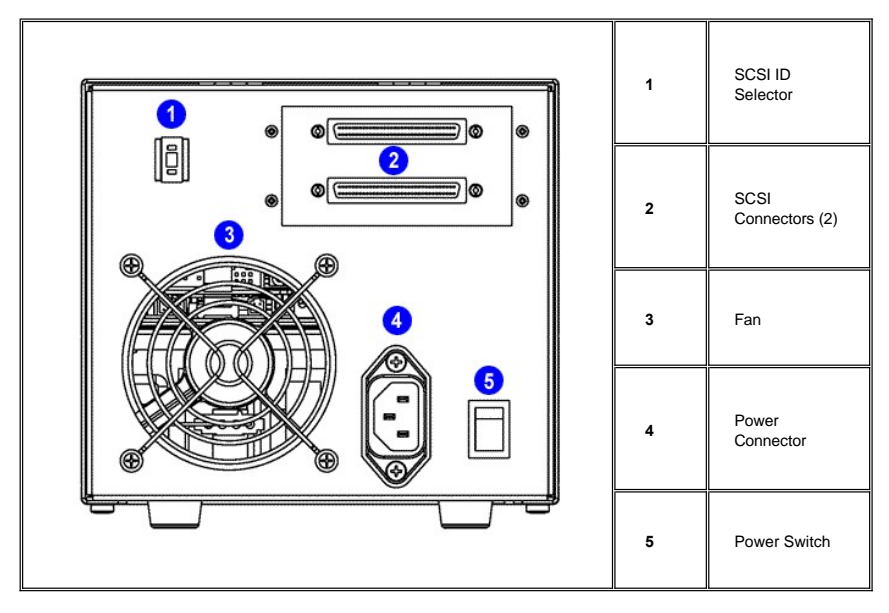

<span id="page-3-2"></span>**Figure 2. Location of SCSI Port on Back of Internal Drive**

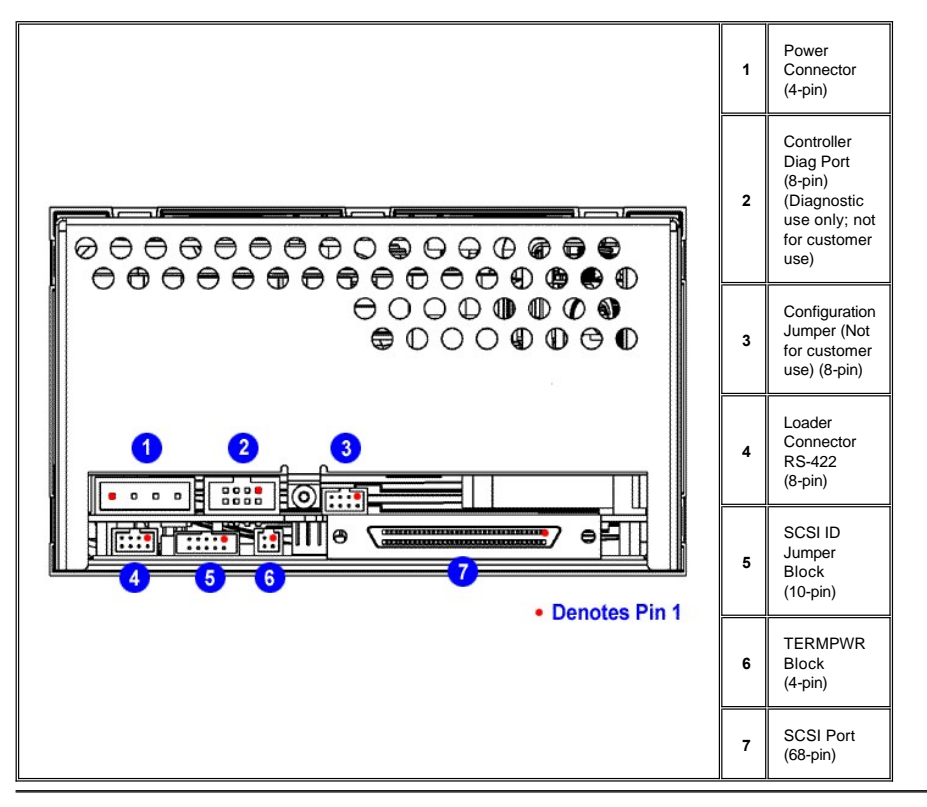

# <span id="page-5-0"></span>**Contacting Dell: Dell™ PowerVault™ 110T SDLT 320 Tape Drive User's Guide**

To contact Dell electronically, you can access the following websites:

- <sup>l</sup> **www.dell.com**
- <sup>l</sup> **support.dell.com** (technical support)
- <sup>l</sup> **premiersupport.dell.com** (technical support for educational, government, healthcare, and medium/large business customers, including Premier, Platinum, and Gold customers)

For specific web addresses for your country, find the appropriate country section in the table below.

NOTE: Toll-free numbers are for use within the country for which they are listed.

When you need to contact Dell, use the electronic addresses, telephone numbers, and codes provided in the following table. If you need assistance in determining which codes to use, contact a local or an international operator.

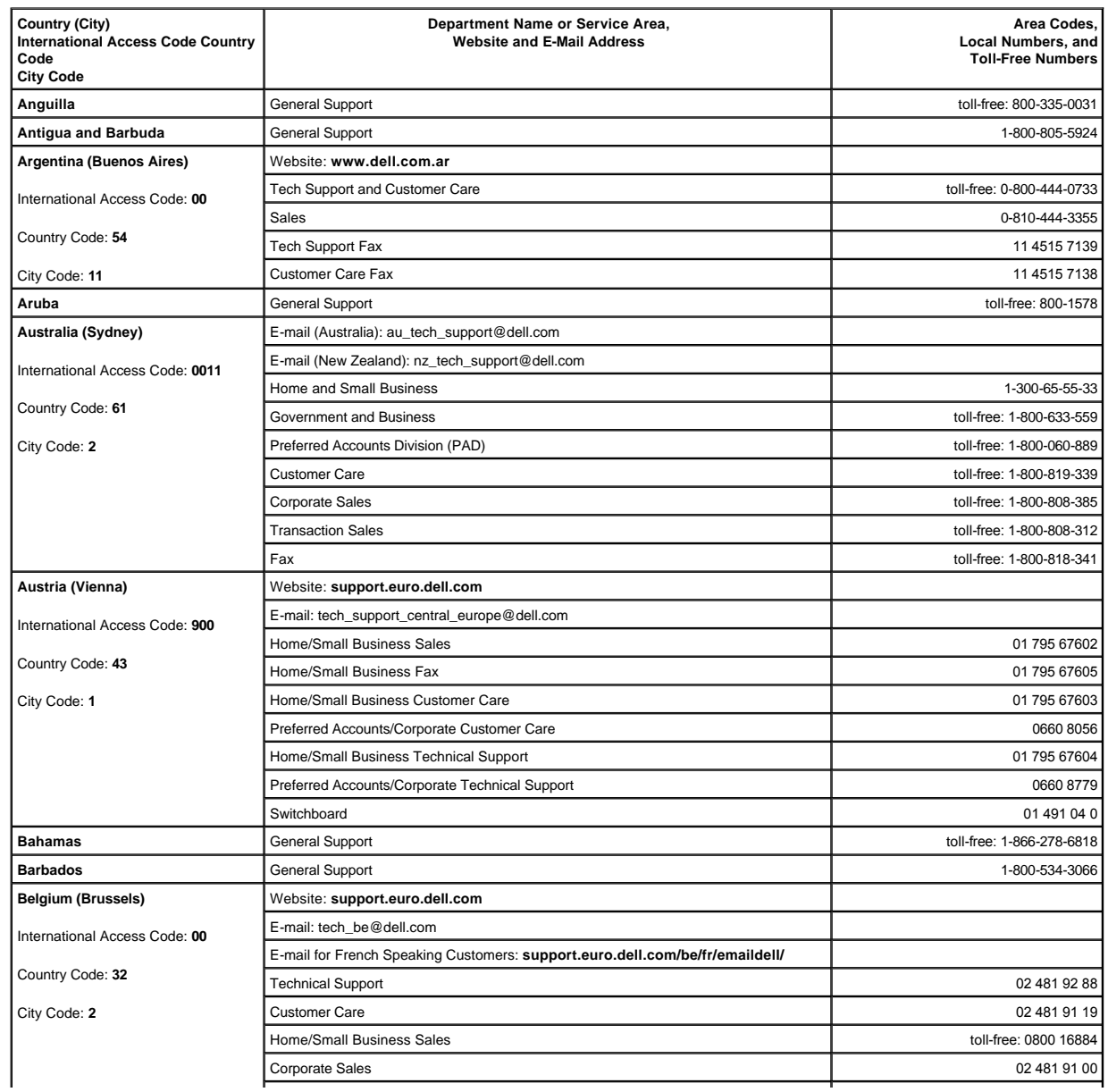

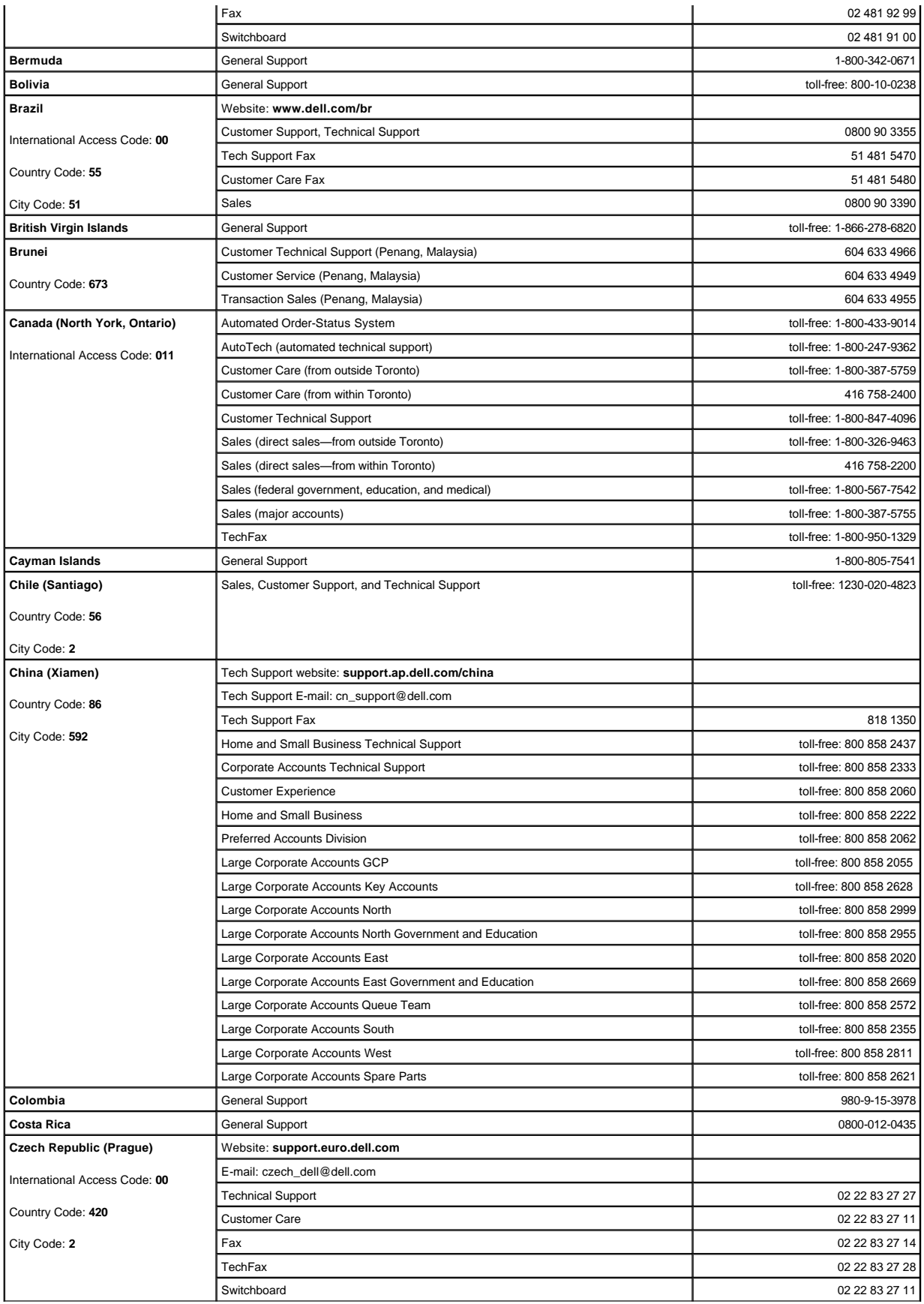

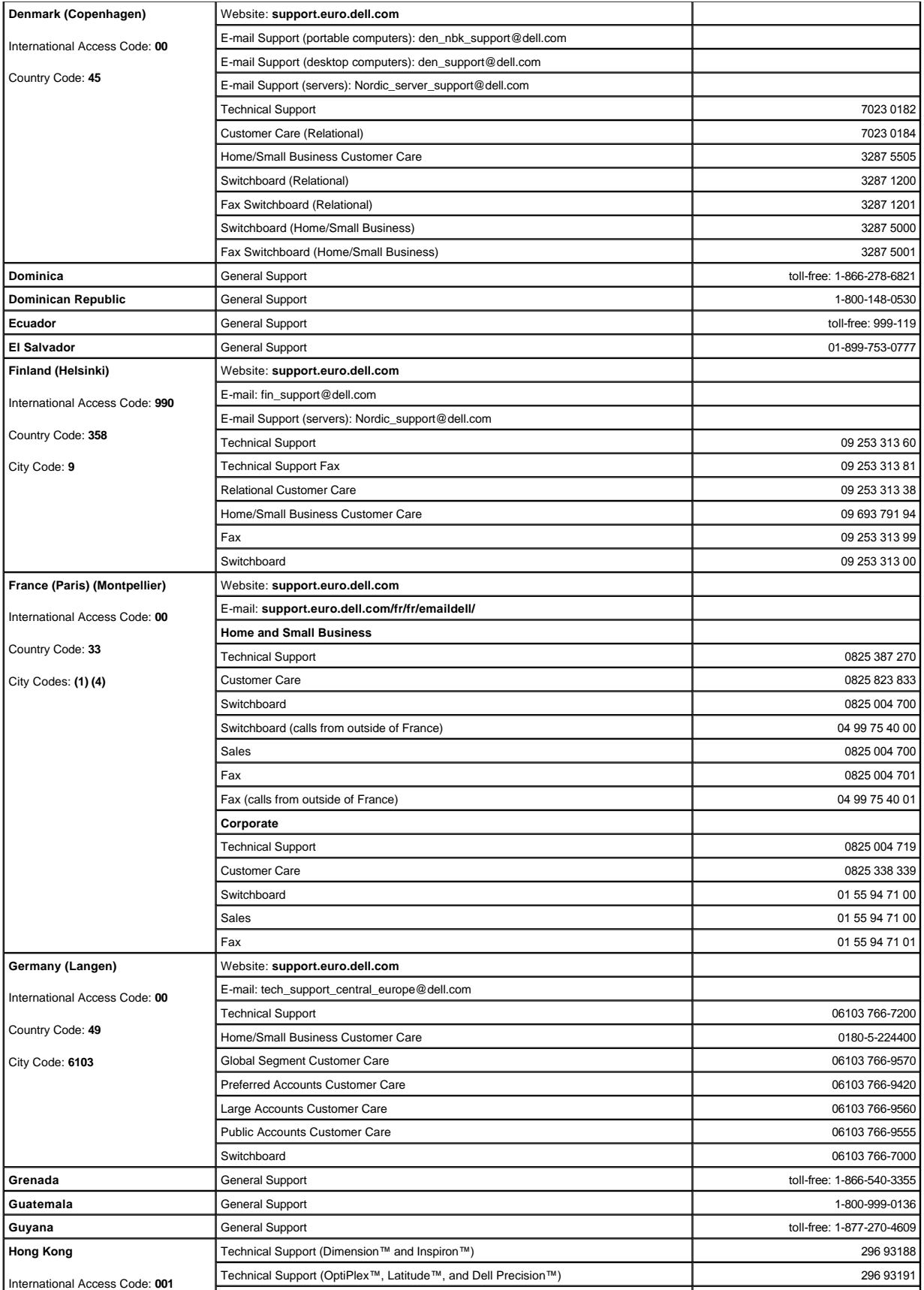

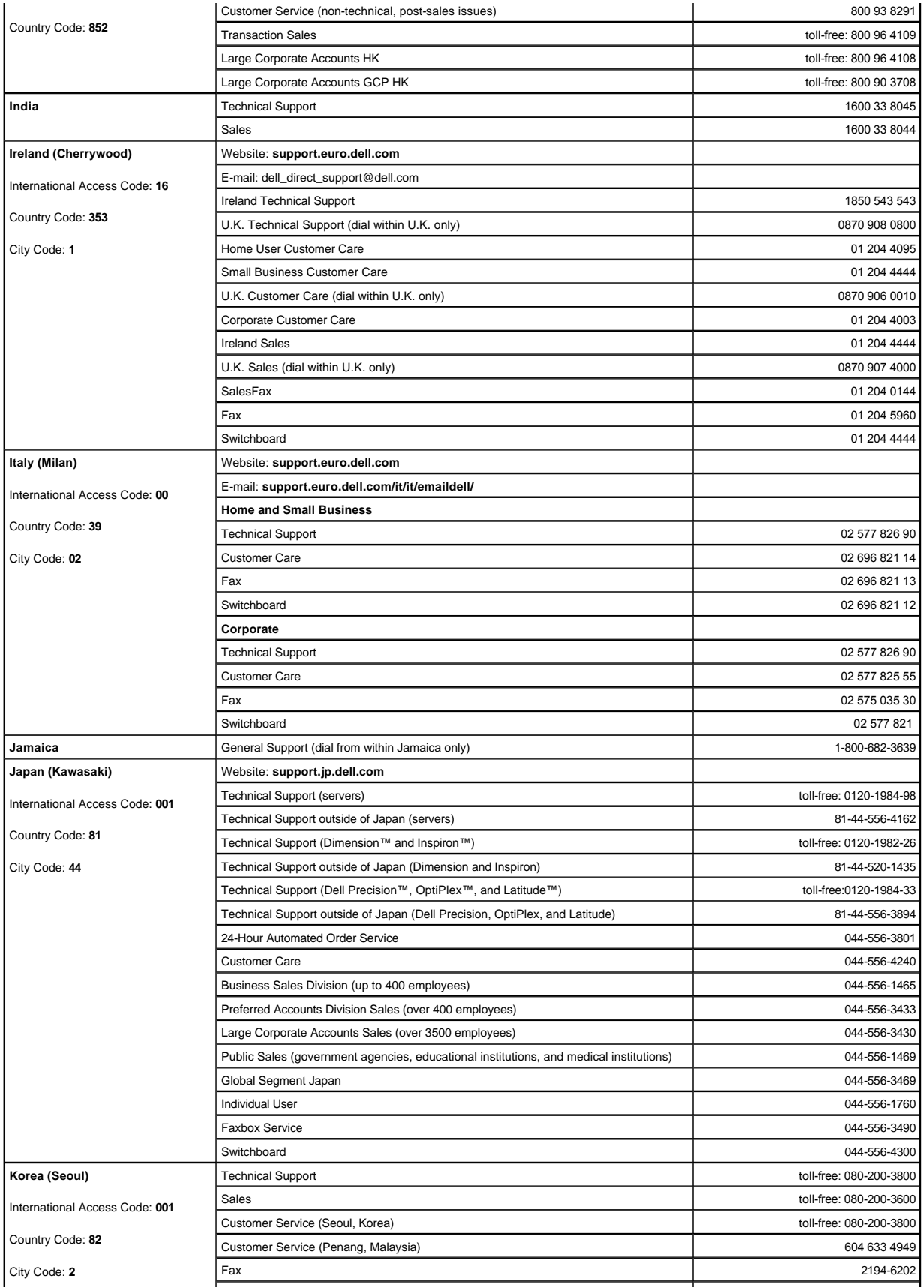

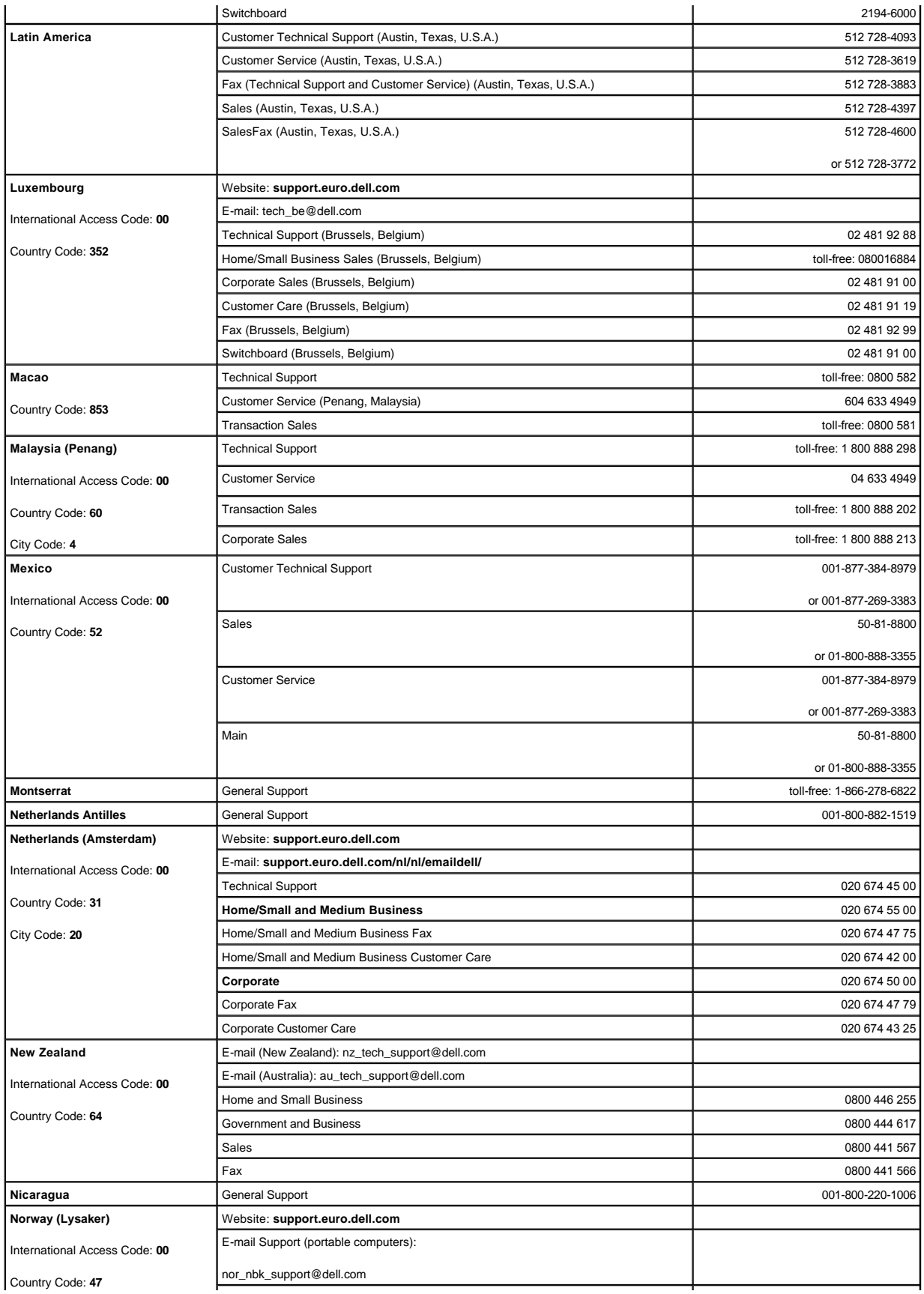

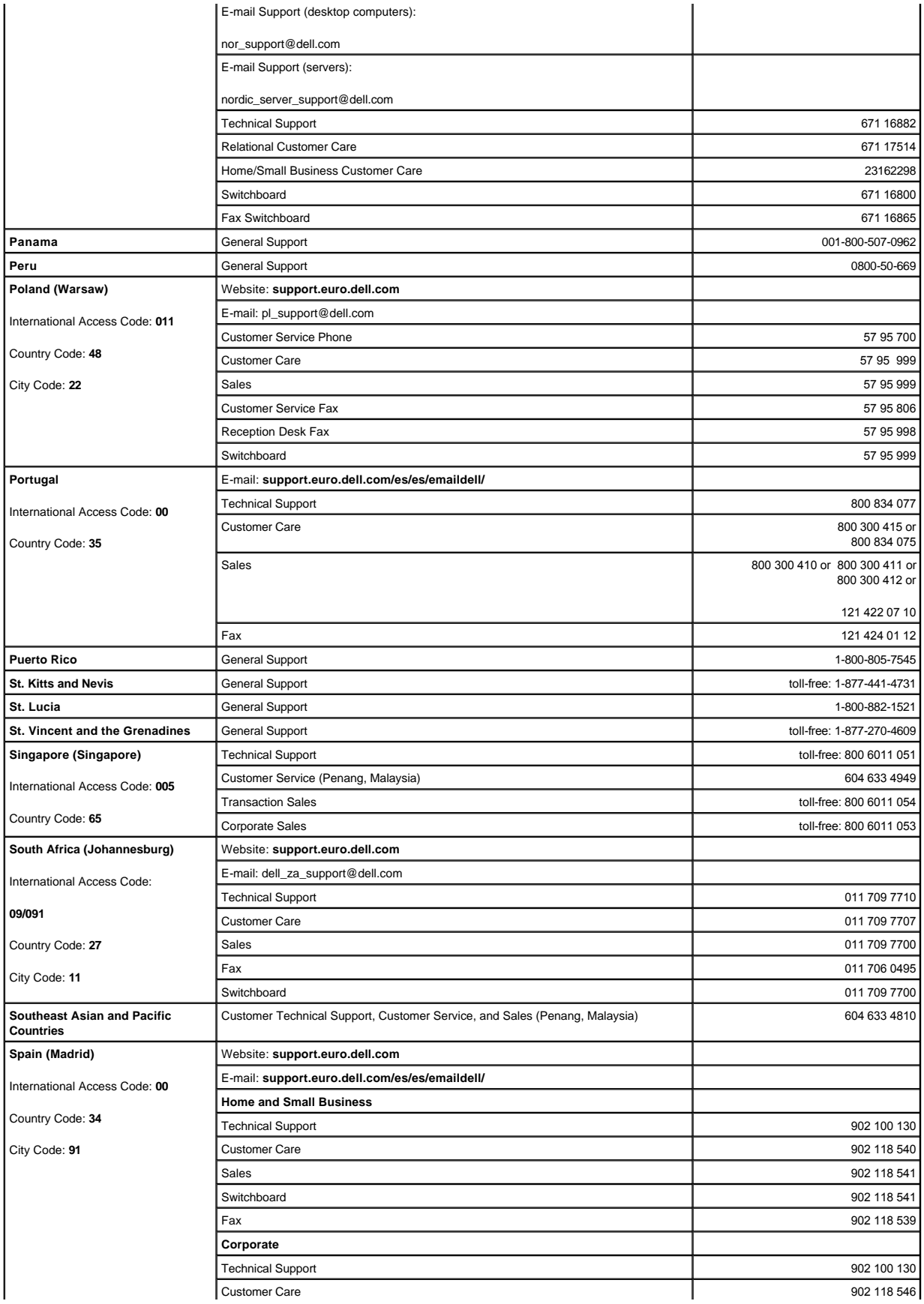

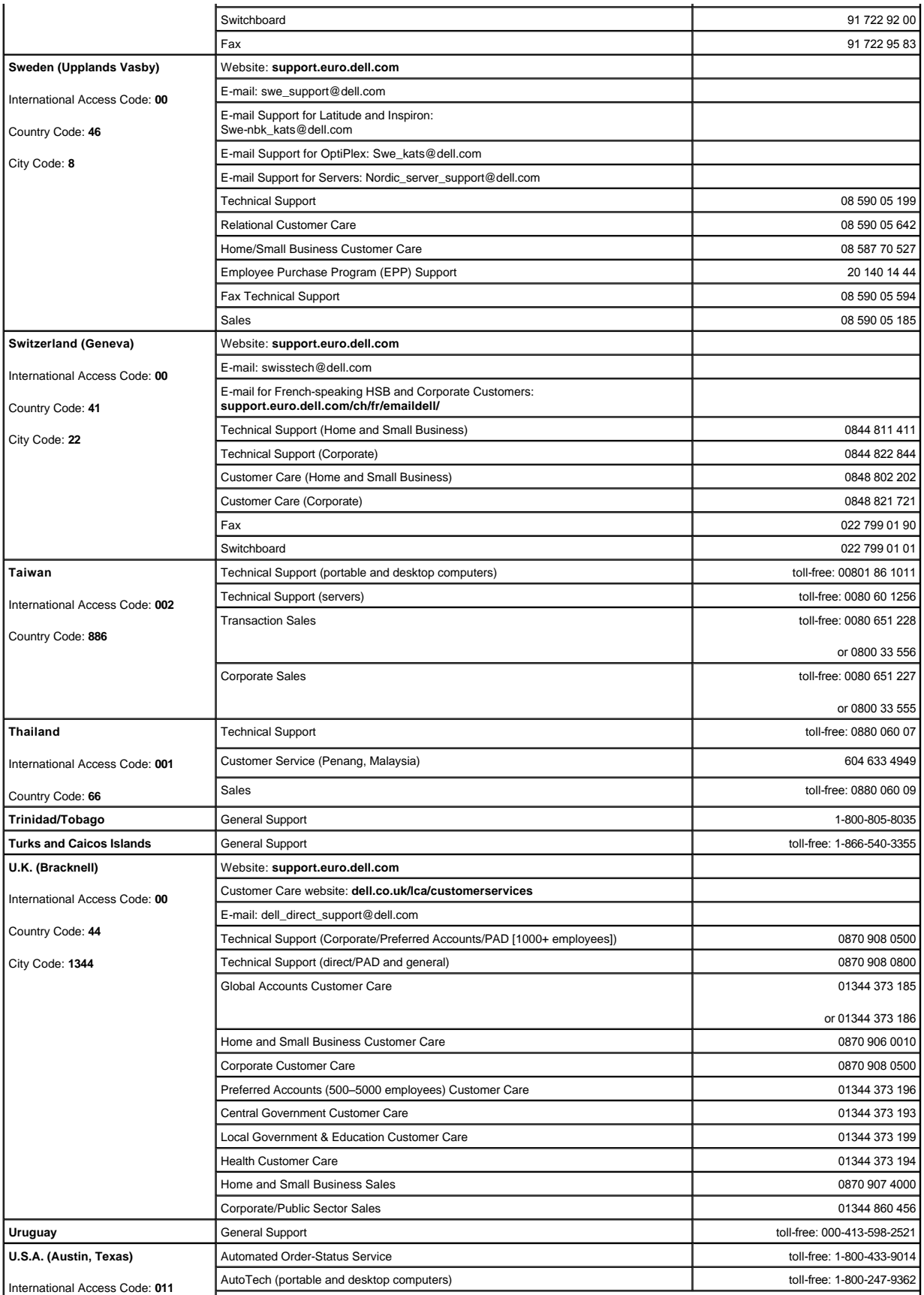

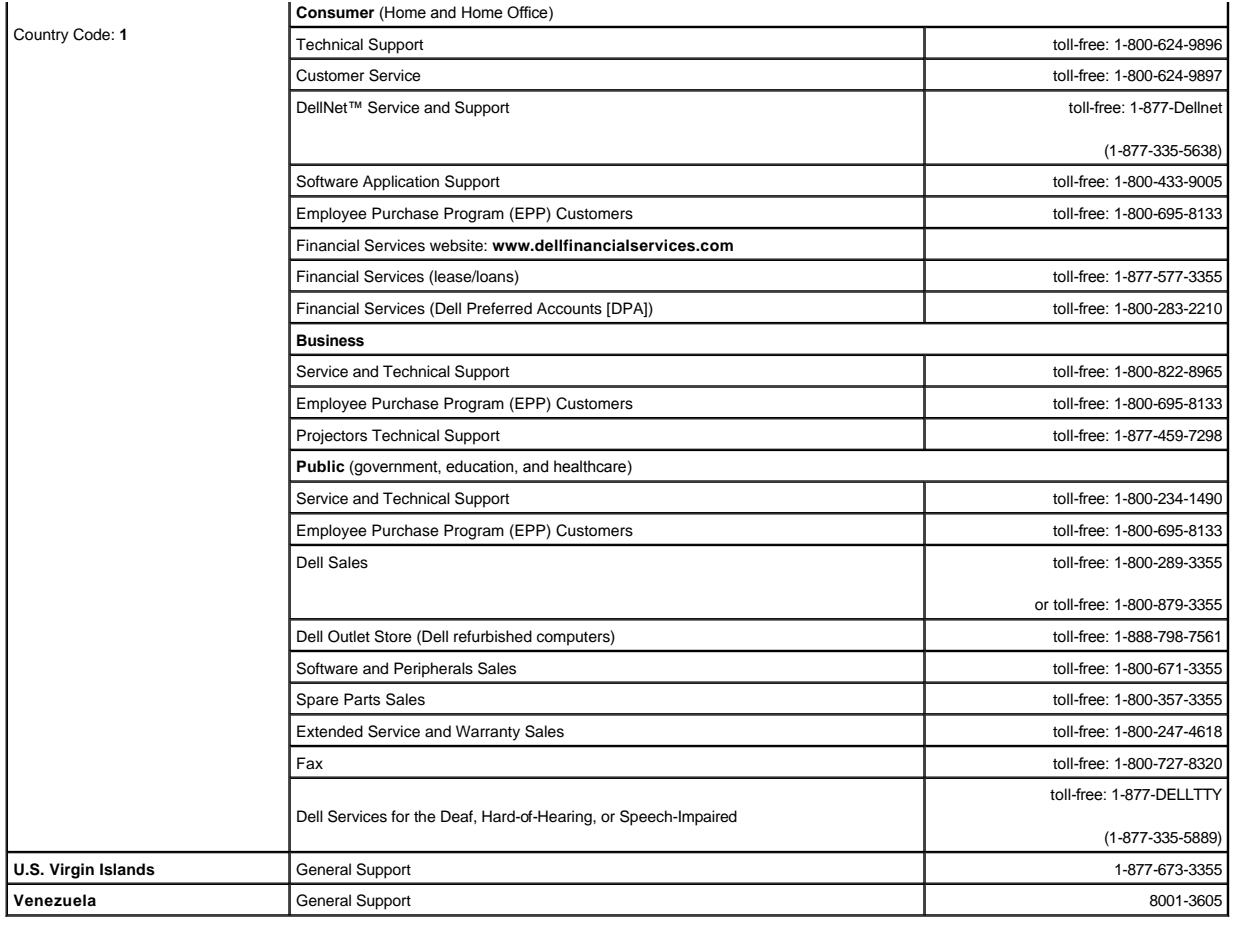

## <span id="page-13-0"></span>**Diagnostics: Dell™ PowerVault™ 110T SDLT 320 Tape Drive User's Guide**

• [Obtaining Drivers and Firmware Upgrades](#page-13-1) • [Tape Alert](#page-13-2)

## <span id="page-13-1"></span>**Obtaining Drivers and Firmware Upgrades**

To obtain the latest operating system drivers and firmware upgrades, please visit [http://support.dell.com.](http://support.dell.com/)

## <span id="page-13-2"></span>**Tape Alert**

TapeAlert is a tape drive status monitoring and messaging utility that makes it easy to detect problems that could affect backup quality. From the use of worn-out tapes to defects in the drive hardware, TapeAlert provides easy-to-understand warnings of errors as they arise, and suggests a course of action to remedy the problem.

TapeAlert allows users and network managers to eliminate unnecessary errors and ensure that data integrity and security are never compromised. To take advantage of TapeAlert, you need:

- <sup>l</sup> TapeAlert-compatible tape drives
- <sup>l</sup> TapeAlert-compatible backup software

#### **How it works**

TapeAlert compatible tape drives—such as the DELL PowerVault 110T SDLT 320 drive—are delivered with standard TapeAlert features. The internal TapeAlert firmware constantly monitors the tape drive hardware and the media, checking for errors and potential difficulties. Any problems identified are flagged on a new SCSI log page.

After a backup has been completed, the TapeAlert-compatible backup application automatically reads the drive's TapeAlert SCSI log page to check for any problems. If an error is flagged, the backup software displays a clear warning message on the user's monitor, and adds the TapeAlert messages to its logs. These messages are standard<br>across all applications that support TapeAlert, and are up onto a worn-out tape would encounter the message:

WARNING: The tape cartridge has reached the end of its useful life:

- 1. Copy the data you need to another tape
- 2. Discard the old tape

#### **Errors Monitored**

TapeAlert currently checks for the following types of errors:

- <sup>l</sup> Drive recoverable read problems
- <sup>l</sup> Drive recoverable write problems
- <sup>l</sup> Drive unrecoverable read problems
- 1 Drive unrecoverable write problems
- <sup>l</sup> Drive hardware defects
- <sup>l</sup> Worn-out media
- <sup>l</sup> Wrong media used
- <sup>l</sup> Abnormal error conditions

TapeAlert is an advanced technological standard that provides a comprehensive range of state-of-the-art features and functions. It has also been designed to allow considerable expansion and development in the future, as new possibilities and opportunities open up.

# <span id="page-14-0"></span>**Frequently Asked Questions: Dell™ PowerVault™ 110T SDLT 320 Tape Drive User's Guide**

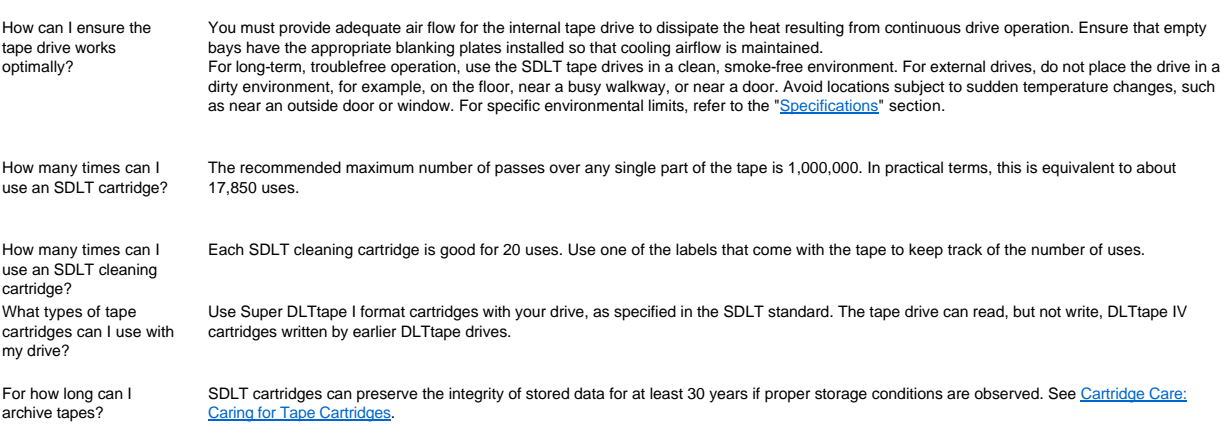

## <span id="page-15-0"></span>**Getting Help: Dell™ PowerVault™ 110T SDLT 320 Tape Drive User's Guide**

• [Technical Assistance](#page-15-1) • [Dell Enterprise Training and Certification](#page-16-1) • [Problems With Your Order](#page-16-2) • [Product Information](#page-16-3) • [Returning Items for Warranty Repair or Credit](#page-16-0) • Before You Call

### <span id="page-15-1"></span>**Technical Assistance**

If you need assistance with a technical problem, perform the following steps:

- 1. Complete the procedures in the [Troubleshooting](file:///C:/data/Stor-sys/110T_320/en/ug/eng_trouble.htm) section.
- 2. Run the system diagnostics and record any information provided.
- 3. Use Dell's extensive suite of online services available at Dell Support at **support.dell.com** for help with installation and troubleshooting procedures.

For more information, see the **Online Services** section.

4. If the preceding steps have not resolved the problem, call Dell for technical assistance.

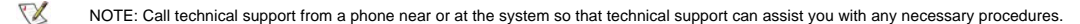

 $X$ NOTE: Dell's Express Service Code system may not be available in all countries.

When prompted by Dell's automated telephone system, enter your Express Service Code to route the call directly to the proper support personnel. If you do not have an<br>Express Service Code, open the **Dell Accessories** folder

For instructions on using the technical support service, see [Technical Support Service](#page-16-5) and [Before You Call](#page-16-0).

 $X$ NOTE: Some of the following services are not always available in all locations outside the continental U.S. Call your local Dell representative for information on availability.

#### <span id="page-15-2"></span>**Online Services**

You can access Dell Support at **support.dell.com**. Select your region on the **WELCOME TO DELL SUPPORT** page, and fill in the requested details to access help tools and information.

You can contact Dell electronically using the following addresses:

- <sup>l</sup> World Wide Web
	- **www.dell.com/**

**www.dell.com/ap/** (for Asian/Pacific countries only)

- **www.euro.dell.com** (for Europe only)
- **www.dell.com/la** (for Latin American countries)
- 1 Anonymous file transfer protocol (FTP)

#### **ftp.dell.com/**

Log in as user:anonymous, and use your e-mail address as your password.

- <sup>l</sup> Electronic Support Service
	- support@us.dell.com

apsupport@dell.com (for Asian/Pacific countries only)

**support.euro.dell.com** (for Europe only)

<sup>l</sup> Electronic Quote Service

sales@dell.com

apmarketing@dell.com (for Asian/Pacific countries only)

<sup>l</sup> Electronic Information Service

info@dell.com

#### **AutoTech Service**

Dell's automated technical support service—AutoTech—provides recorded answers to the questions most frequently asked by Dell customers about their portable and desktop computer systems.

When you call AutoTech, use your touch-tone telephone to select the subjects that correspond to your questions.

The AutoTech service is available 24 hours a day, 7 days a week. You can also access this service through the technical support service. See the contact information for your region

#### **Automated Order-Status System**

You can call the automated service to check on the status of any Dell products that you have ordered. A recording prompts you for the information needed to locate and report on your order. See the contact information for your region.

#### <span id="page-16-5"></span>**Technical Support Service**

Dell's technical support service is available 24 hours a day, 7 days a week, to answer your questions about Dell hardware. Our technical support staff use computer-based diagnostics to provide fast, accurate answers.

To contact Dell's technical support service, see [Before You Call](#page-16-0) and then see the contact information for your region.

### <span id="page-16-1"></span>**Dell Enterprise Training and Certification**

Dell Enterprise Training and Certification is available now; see **www.dell.com/training** for more information. This service may not be offered in all locations.

### <span id="page-16-2"></span>**Problems With Your Order**

If you have a problem with your order, such as missing parts, wrong parts, or incorrect billing, contact Dell for customer assistance. Have your invoice or packing slip available<br>when you call. See the contact information

#### <span id="page-16-3"></span>**Product Information**

If you need information about additional products available from Dell, or if you would like to place an order, visit the Dell website at **www.dell.com**. For the telephone number to call to speak to a sales specialist, see the contact information for your region.

#### <span id="page-16-4"></span>**Returning Items for Warranty Repair or Credit**

Prepare all items being returned, whether for repair or credit, as follows:

1. Call Dell to obtain a Return Material Authorization Number, and write it clearly and prominently on the outside of the box.

For the telephone number to call, see the contact information for your region.

- 2. Include a copy of the invoice and a letter describing the reason for the return.
- 3. Include a copy of any diagnostic information indicating the tests you have run and any error messages reported by the system diagnostics.
- 4. Include any accessories that belong with the item(s) being returned (such as power cables, media such as CDs and diskettes, and guides) if the return is for credit.
- 5. Pack the equipment to be returned in the original (or equivalent) packing materials.

You are responsible for paying shipping expenses. You are also responsible for insuring any product returned, and you assume the risk of loss during shipment to Dell. Collect-on-delivery (C.O.D.) packages are not accepted.

Returns that are missing any of the preceding requirements will be refused at our receiving dock and returned to you.

## <span id="page-16-0"></span>**Before You Call**

 $\mathbb{Z}$ NOTE: Have your Express Service Code ready when you call. The code helps Dell's automated-support telephone system direct your call more efficiently.

If possible, turn on your system before you call Dell for technical assistance and call from a telephone at or near the computer. You may be asked to type some commands at the keyboard, relay detailed information during operations, or try other troubleshooting steps possible only at the computer system itself. Ensure that the system documentation is available.

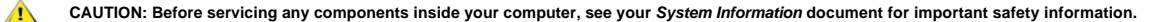

## <span id="page-18-0"></span>**Introduction: Dell™ PowerVault™ 110T SDLT 320 Tape Drive User's Guide**

• [Overview](#page-18-1) • [Features](#page-18-2) • [SCSI Bus Interface](#page-18-3) • [Tape Backup Software](#page-18-4) • [Obtaining Driver and Firmware Upgrades](#page-18-5) • [Front Panel Features](#page-18-6)

#### <span id="page-18-1"></span>**Overview**

The Dell™ PowerVault™ 110T SDLT 320 tape drive builds on the successful DLTtape platform and technology, combining capacity and performance with reliability and low<br>cost of ownership, while maintaining backward read compa PowerVault 110T SDLT 320 tape drive offers a formatted cartridge capacity of 160 GB (320 GB assuming a 2:1 compression ratio) and a sustained user data transfer rate of 16 MB/s (up to 32 MB/s with 2:1 compression).

The Dell PowerVault 110T SDLT 320 tape drive conforms to a 5.25-inch, full-height form factor and primarily uses Super DLTtape cartridges. It offers backward read capability when using DLTtape IV cartridges.

#### <span id="page-18-2"></span>**Features**

The Dell PowerVault 110T SDLT 320 tape drive has the following features:

- <sup>l</sup> Breakthrough recording technology Laser Guided Magnetic Recording
- 1 Capacity of 160 GB (native), 320 GB (compressed\*) on a single Super DLTtape cartridge
- 1 Partial Response Maximum Likelihood (PRML) data encoding
- <sup>l</sup> Sustained transfer rate of 16 MB/s (native)
- <sup>l</sup> Backward read compatible with DLTtape IV cartridge media recorded on earlier DLTtape drives
- 1 [TapeAlert](file:///C:/data/Stor-sys/110T_320/en/ug/eng_diag.htm#tape_alert) support
- 1 Low Voltage Differential (LVD) Ultra 2 SCSI interface
- <sup>l</sup> Ability to operate in a mode that is completely compatible with an earlier version of the product, Dell PowerVault 110T SDLT 220. If operating in this mode, the Drive Density LED (labeled underneath with "220") will be illuminated. For details, see [Front Panel Features](#page-18-6) later in this introduction

\* Assumes 2:1 compression ratio. The actual capacity depends on the data set, which affects the actual compression ratio.

#### <span id="page-18-3"></span>**SCSI Bus Interface**

Dell PowerVault 110T SDLT 320 tape drives are SCSI devices designed to operate on a Low Voltage Differential (LVD) Ultra 2 SCSI bus with a burst transfer rate of 80 MB/second. Do not attach the drive to a single-ended SCSI bus, and do not install the drive on the same SCSI bus as any single-ended devices: this will switch the LVD host adapter into single-ended mode and will restrict performance.

Your host system must have a properly installed and configured SCSI host adapter or a SCSI controller on the system board (SCSI-2 or SCSI-3 compliant) with driver software that supports the PowerVault 110T SDLT 320 drive. Dell recommends that you use a dedicated host bus adapter for the tape drive. Check the server documentation for the specification of any built-in SCSI channels. Do not connect to a RAID controller channel; these are for disk drives only. Consult your system documentation.

#### <span id="page-18-4"></span>**Tape Backup Software**

Drivers for Microsoft™ Windows® 2000 for your PowerVault 110T SDLT 320 tape drive are included on the CD that came with your drive. You will need tape backup software<br>that supports the Dell PowerVault tape drive. Note tha rate to get the full performance of your tape drive. Dell recommends using a backup application that provides improved memory management as well as other useful features, such as TapeAlert. The Dell PowerSuites provide suitable products that have been tested with Dell PowerVault 110T SDLT 320 drives, as listed below:

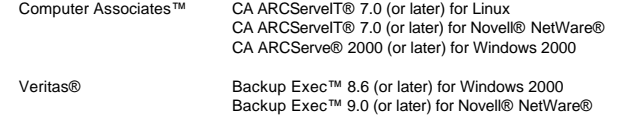

Refer to the Operating Guide supplied with your backup application for full details of how to use your specific tape backup software. Make sure the latest patches and support packs are installed for your software; obtain these from [http://support.dell.com](http://support.dell.com/).

### <span id="page-18-5"></span>**Obtaining Drivers and Firmware Upgrades**

<span id="page-18-6"></span>To obtain the latest operating system drivers, installation procedures, or firmware upgrades, please visit [http://support.dell.com](http://support.dell.com/).

## <span id="page-19-0"></span>**Figure 1. Front Panel**

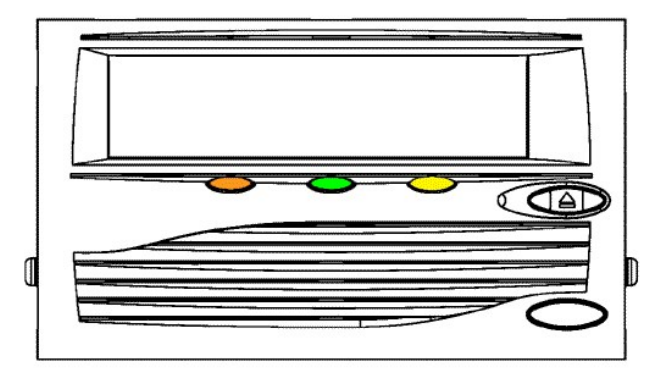

The front panel (see <u>Figure 1</u>) of your Dell PowerVault 110T SDLT 320 tape drive has three lights (LEDs), a grille through which air is drawn, and an eject button as described<br>below:

| ILED/Button                   | Symbol | <b>LED Color</b> | Description                                                                                                    |
|-------------------------------|--------|------------------|----------------------------------------------------------------------------------------------------|
| Drive Density LED (Left)      | 220    | Amber            | On = The tape is 220-formatted<br>Off = The tape is 320-formatted                                                                                                    |
| Drive Status LED (Center)     |        | <b>Green</b>     | Blinking = The tape drive is in use. This includes functions such as:<br>The tape is moving<br>The drive is calibrating, reading, writing, or rewinding the tape<br>The tape is loading, unloading, or rewinding.<br>On = The drive is idle. There may or may not be a cartridge in the tape drive.<br>Off = The tape drive has not been turned on or is not plugged into a power source. |
| Cleaning Required LED (Right) |        | Yellow           | On = Cleaning required<br>Off = Cleaning is not required                                                                                                    |
| Eject Button                  |        |                  | Press the Eject button to eject the tape cartridge from the drive. When you press the button, the drive<br>completes any active writing of data to the tape, then ejects the cartridge.                                                                                                    |

# <span id="page-20-0"></span>**Jumpers: Dell™ PowerVault™ 110T SDLT 320 Tape Drive User's Guide**

<u>[Figure 1](#page-20-1)</u> shows the various adjustments that you can make in the SCSI ID jumper block to change the SCSI ID of an internal tape drive. If you need to change the SCSI ID, do<br>so on the back of the Dell PowerVault 110T SDLT

To change the SCSI ID of an external tape drive, use a different approach. The external tape drive has a SCSI ID selector block that you manipulate with a slender object such<br>as a screwdriver or a ball-point pen. For detai

#### <span id="page-20-1"></span>**Figure 1. Setting SCSI ID: Jumper Placement**

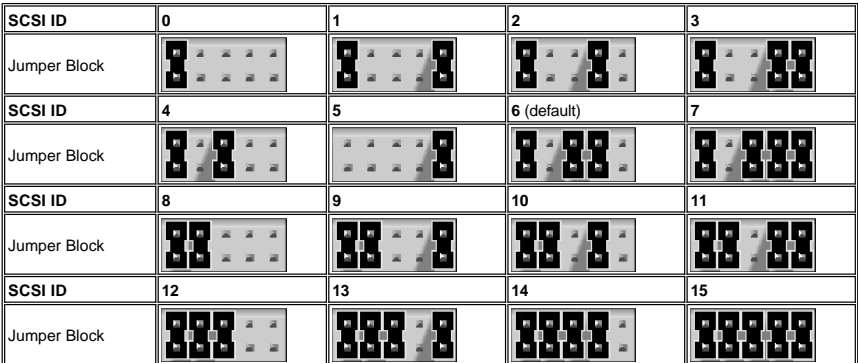

## **Table 1. Placing Jumpers to Select the SCSI ID**

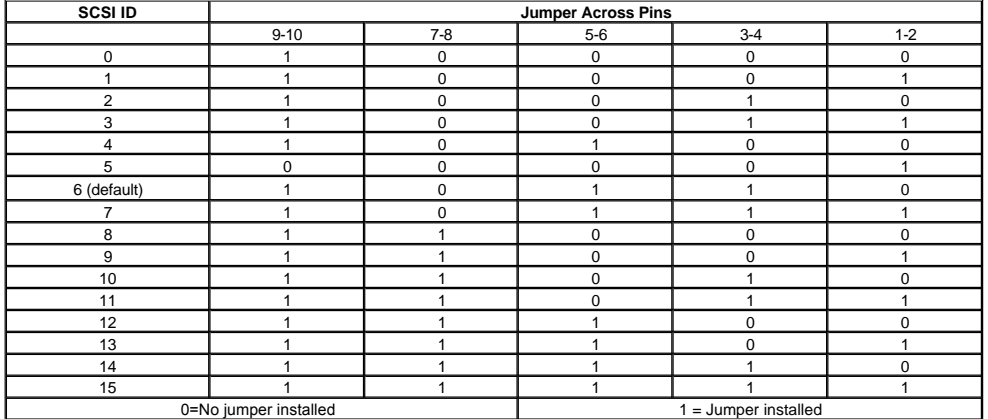

<span id="page-20-2"></span>**Figure 2. Necessary Jumpers on the SCSI ID and TERMPWR Blocks (on Back of Internal Drive)**

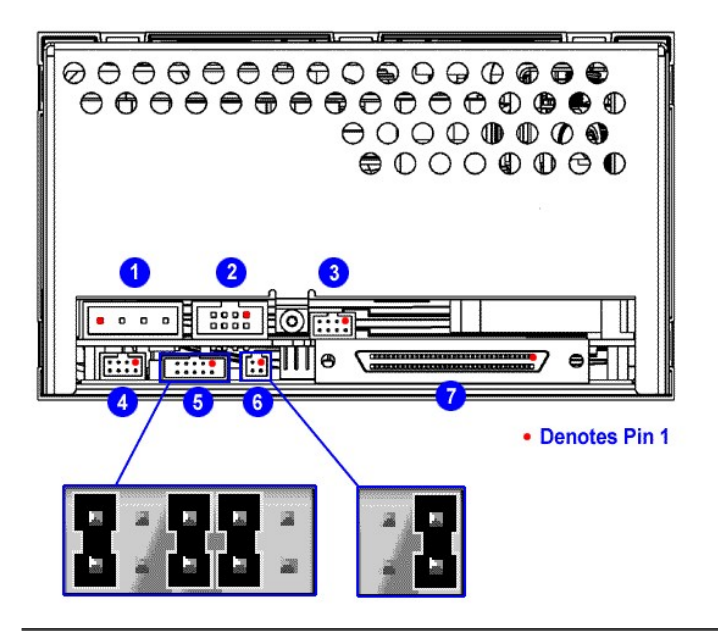

## <span id="page-22-0"></span>**Regulatory Compliance: Dell™ PowerVault™ 110T SDLT 320 Tape Drive User's Guide**

• [Safety Regulations](#page-22-1) • [Electromagnetic Field Specifications](#page-22-2) • [Acoustic](#page-23-0)

## <span id="page-22-1"></span>**Safety Regulations**

This section lists the safety regulations that the PowerVault 110T tape system meets or exceeds, such as UL, CSA, EN/IEC, and "GS" Mark.

#### **Safety Certifications**

The SDLT tape system meets or exceeds requirements for safety in the United States (UL 1950), Canada (CSA950 C22.2 No. 950) and Europe (EN60950/IEC 950), and is certified to bear the GS mark.

#### **Safety Requirements**

#### Safety requirements include:

UL1950: Information Technology Including Electrical Business Equipment

CSA950 C22.2 No. 950: Information Technology Including Electrical Business Equipment

EN60950/IEC 950: Information Technology Including Electrical Business Equipment

## <span id="page-22-2"></span>**Electromagnetic Field Specifications**

#### **Electromagnetic Emissions**

Once the internal tape drive is mounted into an enclosure and grounded, the internal drive complies with FCC Class A; the external tape drive complies with the FCC Class B limits.

#### **Conducted Emissions**

Limits for Class B equipment are in the frequency range from 0.15 to 30 MHz.

#### **Table 1. Conducted Emissions**

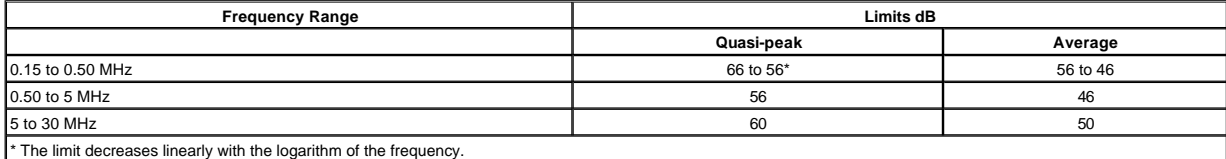

#### **Radiated Emissions**

Limits of radiated interference field strength, in the frequency range from 30 MHz to 1000 MHz at a test distance of 10 meters, are listed in Table 2.

#### **Table 2. Radiated Emissions**

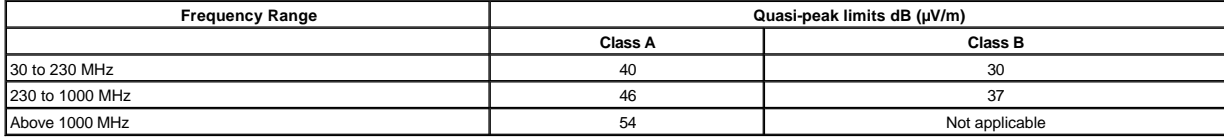

#### **Susceptibility and ESD Limits**

Table 3 and Table 4 list radiated, magnetic radiated, and conducted susceptibility and ESD failure level limits for the tape drive.

#### **Table 3. Radiated, Magnetic Radiated, and Conducted Susceptibility**

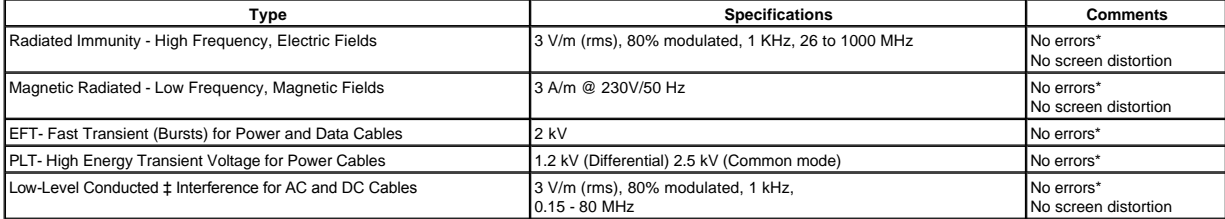

\* The tape drive shall maintain normal operation both in Read/Write and in Standby conditions. No errors attributable to the test shall be encountered.

‡ Conducted: The transient voltage is the actual peak voltage above the normal AC voltage from the power source. The maximum energy in a single pulse from the transient generator must be limited to 2.5 W.

## **Table 4. ESD Failure Level Limits**

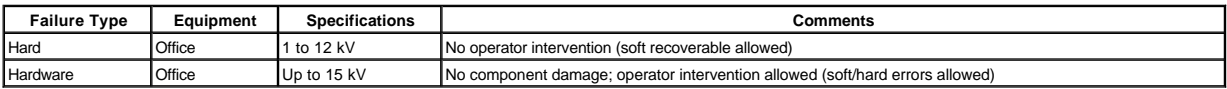

#### <span id="page-23-0"></span>**Acoustic Noise Emissions**

Table 5 provides the tape drive's acoustic noise emission levels, both as noise power and sound pressure.

#### **Table 5. Acoustic Noise Emissions, Nominal**

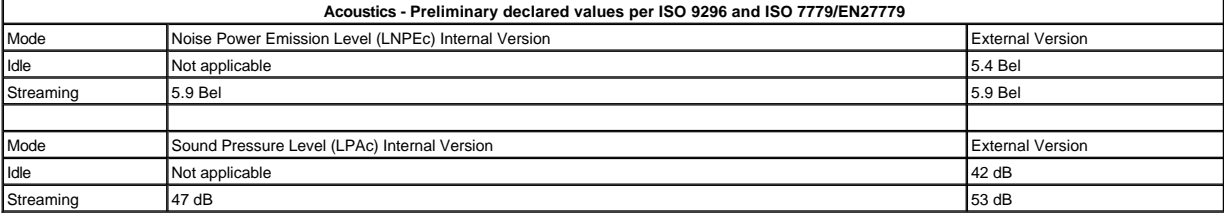

## <span id="page-24-0"></span>**Setup: Dell™ PowerVault™ 110T SDLT 320 Tape Drive User's Guide**

• <u>[Pre-installed Internal Drives](#page-24-1) • [Internal Drive: Rear Panel View](#page-24-2)</u> • [Installing Internal Drives](#page-24-3) • [External Drive: Rear Panel View](#page-30-0) • [Installing External Drives](#page-28-2) • Loading Device<br>Drivers • [Verifying Drive Operation](#page-31-0)

## <span id="page-24-1"></span>**Pre-installed Internal Drives**

Dell performs the installation and setup of internal tape drives that are shipped as part of a system.

Store any backup software CD-ROMs or diskettes that come with your system in case you ever need to reinstall the software.

#### <span id="page-24-2"></span>**Internal Drive: Rear Panel View**

The rear panel of the internal tape drive offers the jumper and connector blocks shown in [Figure 1](#page-25-0).

**Figure 1. Internal Drive: Rear Panel View**

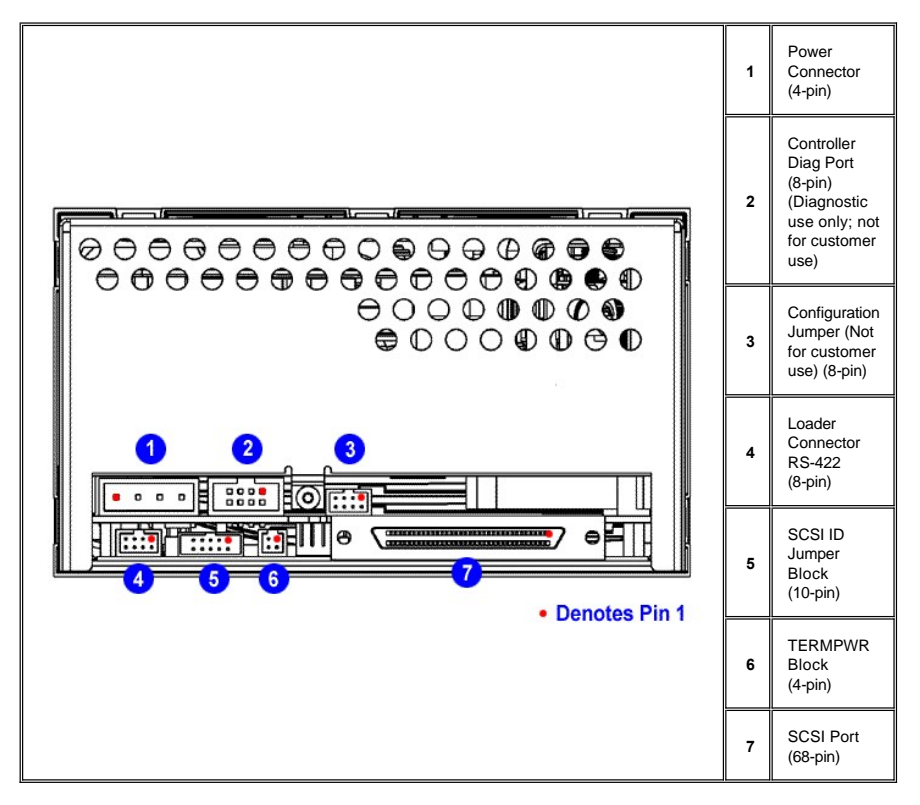

## <span id="page-24-3"></span>**Installing Internal Drives**

NOTE: Check your system documentation to verify that you have a supported configuration of tape drive.  $X$ 

If your internal tape drive is not pre-installed, follow these installation instructions.

#### **Installing the Tape Backup Software**

Refer to your tape backup software documentation for full details about how to install and operate your backup software application. Make sure the latest patches and support packs are installed for your software; obtain these from [http://support.dell.com](http://support.dell.com/)

#### **Installation Prerequisites**

Dell PowerVault 110T SDLT 320 drives are Ultra 2 wide SCSI devices designed to operate on a Low Voltage Differential (LVD) SCSI bus with a burst transfer rate of 80 MB/sec. Dell recommends that you use a dedicated host bus adapter for the tape drive.

Never install the drive on a single-ended SCSI bus because this will restrict performance. Do not install the tape drive on the same bus with other single-ended devices

because this will switch the LVD host adapter into single-ended mode and restrict performance.

You need the appropriate Ultra 2 or Ultra wide SCSI ribbon cable with the correct termination, provided with the tape drive. (Dell PowerVault drives have 68-pin wide, highdensity SCSI connectors.) If you are using a Dell PowerVault drive on an internal bus with other peripherals that run at Ultra 2 speeds, use a 68-pin LVD-compatible ribbon cable.

 $\wedge$ 

**CAUTION: Static electricity can damage electronic components. Always wear an antistatic wrist strap if possible. If not, to equalize the electromagnetic charges, touch a bare metal part of the system (such as the back plate) before you remove the tape drive from its bag.**

#### **Mounting Bay**

You need one industry-standard, 5.25-inch, full-height bay in which to install the PowerVault drive.

Ensure that all fans in your system are in place and operational. Make sure that empty bays have the appropriate blanking plates installed so that airflow is maintained.

#### **Mounting Hardware**

Some servers require a special mounting tray or rails to secure the drive into the empty bay. If this is the case with your system, make sure you have the parts **before** installation.

#### **Step-by-Step Installation Instructions**

#### **Step 1: Setting the SCSI ID**

<span id="page-25-0"></span>**Figure 2. Setting the SCSI ID**

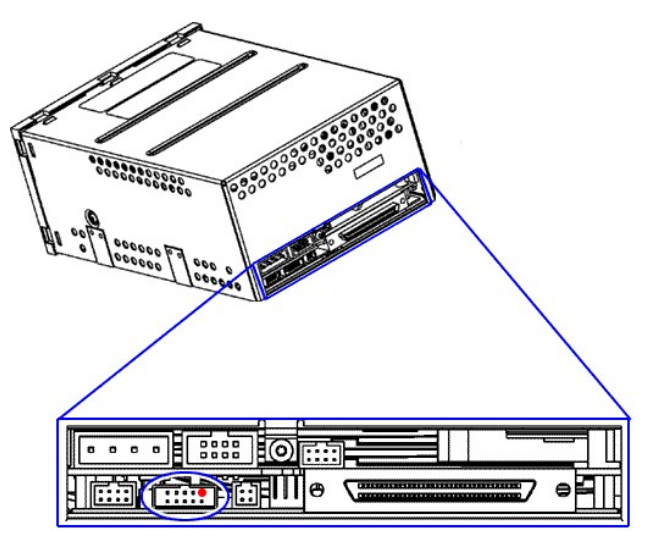

A red dot in the illustration denotes Pin 1 on the jumper block or connector.

Your Dell PowerVault drive is shipped with a default SCSI ID of 6, but you can opt to use any **unused** ID between 0 and 15, except 7. Do not use SCSI ID 7; that ID is reserved for the SCSI controller.

NOTE: Each device on the SCSI bus must have a unique SCSI ID address. For specific recommendations for assigning SCSI IDs, refer to the system or SCSI controller documentation.

The SCSI ID is set using jumpers on a set of pins at the rear of the drive. [Figure 3](#page-25-1) shows the empty jumper block that you use to set the SCSI ID. If you decide it is necessary to change the tape drive's SCSI ID, use your fingers to move the jumpers to the pattern corresponding to the ID you want (see [Figure 3](#page-25-1) and the related table of SCSI jumper settings in [Jumpers](file:///C:/data/Stor-sys/110T_320/en/ug/eng_jumpers.htm)).

<span id="page-25-1"></span>**Figure 3. Detail of the Empty SCSI ID Jumper Block**

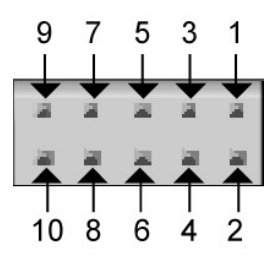

**X** NOTE: The computer system and the tape drive SCSI IDs are only checked at power-on. To change the SCSI ID after installation, power down both the system and the tape drive, change the drive's SCSI ID, power up the tape drive, and then power up the system.

#### **Step 2: Configure the Internal Drive for TERMPWR**

<span id="page-26-0"></span>**Figure 4. TERMPWR Configuration**

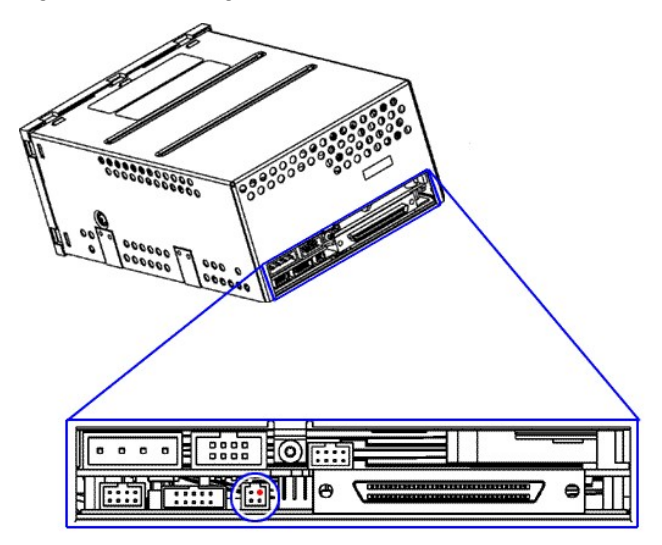

A red dot in the illustration denotes Pin 1 on the jumper block or connector.

A SCSI bus must be terminated at each end of the bus. At least one device must supply terminator power (TERMPWR).

If you want to enable TERMPWR, install the jumper across Pins 1 and 2 ([Figure 4](#page-26-0)) on the TERMPWR jumper block. Remove the jumper to disable TERMPWR. Pins 3 and 4 on this block are reserved and require no jumpering.

#### **Step 3: Prepare the Mounting Bay**

**CAUTION: To avoid personal injury or damage to the computer system or tape drive, ensure the system is disconnected from the power supply while**   $\triangle$ **you install the drive.**

- 1. Assemble the necessary tools and materials:
	-
- 
- Phillips, flat blade, or Torx screwdriver, depending on your computer system<br>- The manuals for your system (for reference during installation)<br>2. Perform a normal system shutdown and unplug the system and any connected p
- 3. Remove the cover and/or front panel from the computer system, as described in its accompanying documentation.
- 4. If necessary, disconnect the SCSI cable or power cable from other devices to fit the tape drive into place. When you do this, make a note of their locations and
- connections for correct reassembly.
- 5. Remove the front filler panel from a full-height, 5.25-inch bay of your system.

## **Step 4: Attach Mounting Hardware**

If your system requires mounting brackets or other hardware to install the tape drive, mount them on the tape drive in this step. If your system does not require special mounting hardware, proceed immediately to Step 5.

#### **Step 5: Install the Tape Drive**

<span id="page-26-1"></span>**Figure 5. Tape Drive Slides Into Host System**

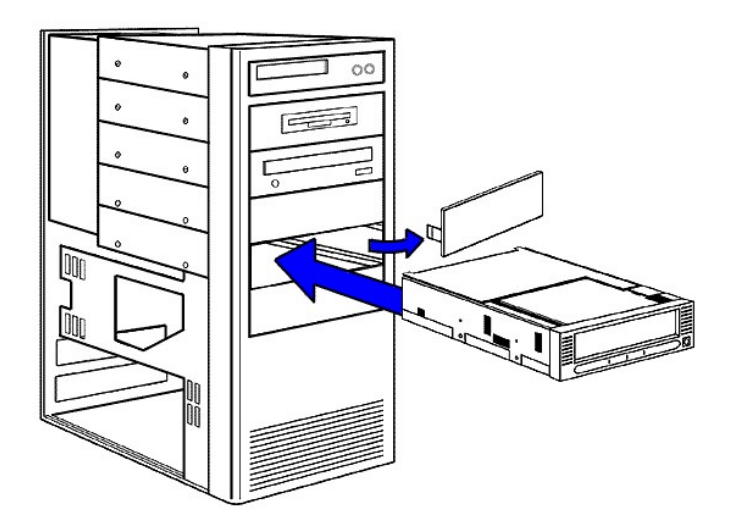

Slide the tape drive into the open bay, aligning the tray or rails with the slots in the bay. A "generic" host system with several unused bays is shown in <u>Figure 5</u>. If your<br>system does not require mounting hardware, chec

Do not fully secure the drive yet; you may have to move it to connect the power and SCSI cables.

#### **Step 6: Attach Power and SCSI Cables**

<span id="page-27-0"></span>**Figure 6. Power and SCSI Cable Connectors**

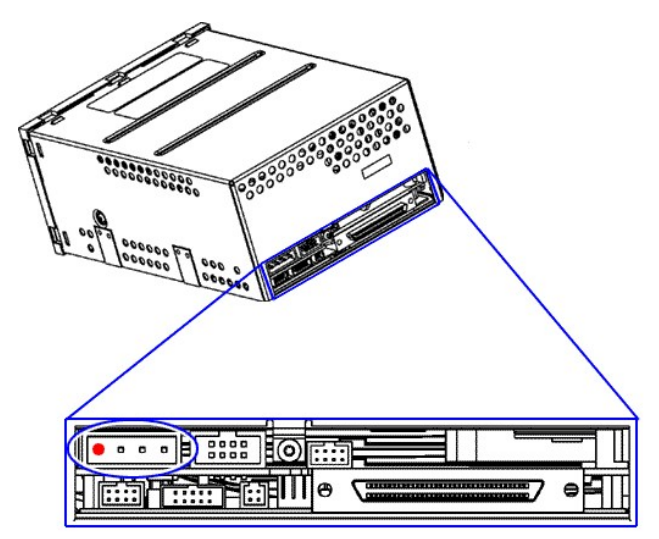

A red dot in the illustration denotes Pin 1 on the jumper block or connector.

Attach a spare power cable from the computer system's internal power supply to the power connector, as shown in <u>[Figure 6](#page-27-0)</u>, upper left. Attach a spare SCSI connector on the<br>system's SCSI ribbon cable to the SCSI connector,

<span id="page-27-1"></span>**Figure 7. Attach the SCSI Connector**

<span id="page-28-0"></span>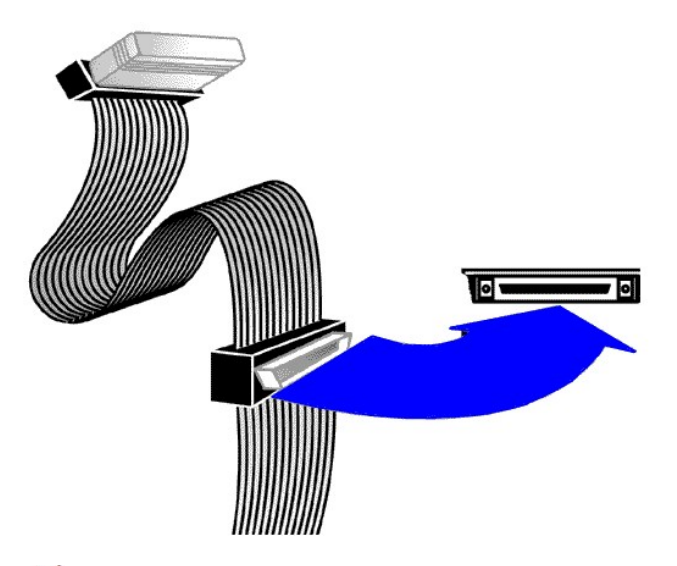

NOTE: If the drive is the last device on the SCSI bus, it must be terminated, as shown in [Figure 7.](#page-27-1)

#### **Step 7: Secure the Drive**

Secure the tape drive into place by pushing it gently into the bay until you feel it snap into place. At the same time, you will hear a faint clicking noise. These are your cues that the drive is fully secured.

Replace the system's exterior cover.

### <span id="page-28-1"></span>**External Drive: Rear Panel View**

The rear panel of the external tape drive offers the features shown in [Figure 8.](#page-28-3)

#### <span id="page-28-3"></span>**Figure 8. External Drive: Rear Panel View**

![](_page_28_Figure_8.jpeg)

## <span id="page-28-2"></span>**Installing External Drives**

## **Installing the Tape Backup Software**

NOTE: Check your system documentation to verify that you have a supported configuration of tape drive. Also, refer to your tape backup software documentation for<br>full details about how to install and operate your backup so

## **Installation Prerequisites**

Dell PowerVault 110T SDLT 320 drives are Ultra 2 wide SCSI devices designed to operate on a Low Voltage Differential (LVD) SCSI bus with a burst transfer rate of 80 MB/sec. Dell recommends that you use a dedicated host bus adapter for the tape drive.

Never install the drive on a single-ended SCSI bus because this will restrict performance. Do not install the tape drive on the same bus with other single-ended devices because this will switch the LVD host adapter into single-ended mode and restrict performance.

Dell PowerVault drives have 68-pin wide, high-density SCSI connectors. To install the tape drive, you need the appropriate Ultra 2 or Ultra wide SCSI ribbon cable with the correct termination.

#### **Step-by-Step Installation Instructions**

**Step 1: Setting the SCSI ID**

#### **Figure 9. Setting the SCSI ID**

![](_page_29_Figure_6.jpeg)

Your Dell PowerVault drive is shipped with a default SCSI ID of 6, but you can opt to use any **unused** ID between 0 and 15, except 7. Do not use SCSI ID 7; that ID is reserved for the SCSI controller.

NOTE: Each device on the SCSI bus must have a unique SCSI ID address. For specific recommendations for assigning SCSI IDs, refer to the system or SCSI controller documentation.

Change the tape drive's SCSI ID, if necessary, by using a small screwdriver or a ball-point pen to press the upper or lower SCSI ID selector block on the rear panel until the<br>required value is displayed. Do not use a penc

NOTE: The computer system and the tape drive SCSI IDs are only checked at power-on. To change the SCSI ID after installation, power down both the system and the tape drive, change the drive's SCSI ID, power up the tape drive, and then power up the system.

#### **Step 2: Connecting the SCSI Cable**

<span id="page-29-0"></span>**Figure 10. Connecting the SCSI Cable**

<span id="page-30-2"></span>![](_page_30_Figure_0.jpeg)

Connect the SCSI bus cable leading from the host adapter to either of the two SCSI connectors. If the tape unit is the last device on the bus, then install a terminator on the open connector. If the bus continues from the tape drive to another SCSI device, then install a SCSI cable between the open connector and the next device on the bus.

- 1. Before connecting the tape drive to the host computer system, make sure the drive and system are turned OFF.
- 2. If you are connecting several devices to the SCSI bus, connect only the drive at this time. Confirm that the host computer system and drive are communicating correctly before adding additional devices.
- 3. If the tape drive is the last or only device connected to the SCSI bus, attach the enclosed SCSI terminator to one of the connectors on the back of the drive. Depending on the terminator supplied, snap the wire cable clamps into place or tighten the screws to secure the terminator.
- 4. Align the appropriate SCSI cable to its matching connector on the drive, and then carefully connect the cable to avoid bending or damaging the connector pins.
- 5. Check the SCSI cable and terminator connections and ensure that they are attached correctly and seated firmly. 6. Snap the wire cable clamps or tighten the screws into place to secure the cables.

#### **Step 3: Connecting the Power Cable**

<span id="page-30-1"></span>**Figure 11. Connecting the Power Cable**

![](_page_30_Picture_9.jpeg)

An external Dell PowerVault drive will operate using any voltage in the range 100-240 volts (50-60 Hz). No adjustment is needed. To connect your drive to the power source, follow these steps:

- 1. Plug the power cable securely into the socket on the rear panel of the drive [\(Figure 11](#page-30-1)).
- 2. Plug the other end of the power cable into a known-good power outlet.

## <span id="page-30-0"></span>**Loading Device Drivers**

NOTE: You will need the device drivers supplied on the Dell PowerVault 110T SDLT 320 Drive CD if you intend to use native operating system backup applications.<br>Commercial backup applications provide all necessary device dr

#### **Microsoft™ Windows® 2000 (step-by-step instructions)**

Follow these steps to install the driver:

- 1. Shut down Windows 2000 if it is running and power down the system.
- 2. Connect the target SDLT tape drive to the system. Ensure the SCSI bus is terminated correctly and that there are no target ID conflicts.
- 3. Startup the system and log in to bring up Windows.
- 4. Right click the **My Computer** icon and select **Manage.** This will bring up the **Computer Management** applet.
- 5. In the **Computer Management** applet window, double-click **Device Manager**. A list of device subsystems is displayed in the right view.
- 6. The target tape drive may be found in either the Tape drives or Other devices section. Expand the section where the target drive is located. Right click the target PowerVault 110T SDLT drive and select **Properties**.

If Windows 2000 does not see the drive in the Tape drives or Other devices sections, you need to troubleshoot the tape drive's SCSI bus. Do not continue installation until this is resolved. Refer to the [Troubleshooting](file:///C:/data/Stor-sys/110T_320/en/ug/eng_trouble.htm) section.

- 7. In the **Properties** window, verify that the SCSI ID matches that of the tape drive you are installing.
- 8. Select the **Driver** tab and then select **Update Driver...**. This will start the **Upgrade Device Driver Wizard**.
- 9. In the device wizard, select **Next**.
- 10. Select the **Display a list of the known drivers for this device so that I can choose a specific driver** radio button.
- 11. Select **Next**.
- 12. If the tape drive is unknown to the system, the next view is **Hardware Type**. Otherwise, the **Select a Device Driver** view is displayed.
	- a. For **Hardware Type** view, select either **Other devices** or **Tape drives**. Then select **Have Disk...** on the next view.
	- b. For **Select a Device Driver** view, select **Have Disk...**.
- 13. Insert the CD-ROM into the CD-ROM drive. Make sure that path name to the drive is correct.
- 14. Click **OK**.
- 15. Highlight the listed tape driver for the PowerVault 110T SDLT tape drive and click **Next**.
- 16. You may see a dialog box indicating that the driver may not be compatible with your hardware. Select **Yes** to continue driver installation.
- 17. The **Start Device Driver Installation** view is displayed.
- 18. Click **Next** to install the driver.
	- a. If the wizard indicates that the driver already exists on the system and prompts you for a selection, select **New**.
	- b. The Windows 2000 setup window is displayed. Verify the correct path to the driver, then select **Continue**.
- 19. The next view is **Completing the Upgrade Driver Wizard**. Click **Finish**. You may be prompted to reboot your system.
- 20. The tape driver is installed.

#### <span id="page-31-0"></span>**Verifying Drive Operation**

To confirm the installation, power on the tape drive and the host system. The screens displayed at power-up contain BIOS, operating system, and SCSI controller information. If the first screen displays host adapter and SCSI ID information, then the system has been recognized and the installation is successful.

To perform a trial backup, insert a cartridge. Push the cartridge completely into the tape drive. The tape will load automatically.

Following the instructions given with your backup software application, write test data to a tape, read the test data from the tape, and compare the data read from the tape with the original data on disk. Some backup applications may refer to this as "verifying" your data. If the test data is completely restored and verified to be without errors, you have correctly installed the tape drive.

# <span id="page-32-0"></span>**Using the Tape Backup Software: Dell™ PowerVault™ 110T SDLT 320 Tape Drive User's Guide**

See the User's Operating Guide supplied with your backup software, and make sure the latest patches and support packs are installed for your software. If the backup<br>software does not detect the tape drive, refer to the <u>Tr</u>

## <span id="page-33-0"></span>**Specifications: Dell™ PowerVault™ 110T SDLT 320 Tape Drive User's Guide**

• [Product Specifications](#page-33-1) • [Functional Specifications](#page-34-0) • [Environmental Specifications](#page-35-0) • [Recording Media Specifications](#page-36-0)

NOTE: These specifications are provided by the manufacturer for information purposes only and do not constitute an extension of Dell's warranty to you. Dell's  $X$ warranty is contained in the documentation for your system.

## <span id="page-33-1"></span>**Product Specifications**

![](_page_33_Picture_235.jpeg)

#### **Physical Dimensions**

Table 1 provides physical dimensions for the tape system.

#### **Table 1. Physical Dimensions**

![](_page_33_Picture_236.jpeg)

#### **Storage Capacity**

The following provides native and compressed capacity ranges for the Super DLTtape I cartridge:

- 1 Native Storage Capacity = 160 GB
- 1 Compressed Storage Capacity = 320 GB (2:1 compression ratio)

In accordance with industry practice, a typical compression ratio of 2:1 is quoted. Actual compression ratios achieved depend on the redundancy of data files being recorded.

#### **Data Integrity**

SDLT data transfer errors are extremely rare; the following table shows the data integrity for the overall tape system.

#### **Table 2. Data Transfer Error Rates**

![](_page_33_Picture_237.jpeg)

#### **Reliability (MTBF)**

Mean time between failures (MTBF) for the tape system is 250,000 hours. Head life is a minimum of 30,000 tape motion hours, and an average of 50,000 tape motion hours. Media durability is 1,000,000 passes over any single part of the tape.

Note that this specification does not warrant that predicted MTBF is representative of any particular unit installed for customer use. Actual figures vary from unit to unit.

#### **Load and Unload Cycles**

Load and unload cycles are rated at 15,000 for the cartridge itself. The following table shows the number of load and unload cycles and tape insertions the drive itself can perform before it needs to be replaced.

![](_page_33_Picture_238.jpeg)

## <span id="page-34-0"></span>**Functional Specifications**

## **Performance Data**

The following table provides performance data for the tape system.

## **Table 3. Performance Data**

![](_page_34_Picture_258.jpeg)

## **Shock and Vibration Specifications**

The following tables provide non-operating and operating shock and vibration specifications for the tape drive.

#### **Table 4. Non-Operating Shock Specifications**

![](_page_34_Picture_259.jpeg)

#### **Table 5. Non-Operating Vibration Specifications**

![](_page_34_Picture_260.jpeg)

![](_page_35_Picture_381.jpeg)

#### **Table 6. Operating Shock and Vibration Specifications**

![](_page_35_Picture_382.jpeg)

#### **Current and Power Requirements**

The following table provides the applicable power requirements for both versions of the tape system. The tabletop version requires AC power.

The tape drive uses the most current (and power) during its native write modes and backward-read compatibility (BRC) read modes, so they are outlined in the table. *Standby* is measured with the tape loaded and tensioned or untensioned, and *Idle* is measured with power on with no tape loaded. (The power drawn in these two modes is similar enough that they are listed together.) Power-up current surges are less than those encountered during motor accelerations, and are not listed separately.

*NOTE: In Table 7, the current and DC power values are relevant to the internal drive, while the AC power values are relevant to the tabletop drive.* 

#### **Table 7. Current and Power Specifications**

![](_page_35_Picture_383.jpeg)

**1.** The Max-Peak value represents short current spikes drawn for durations of < 50µs. On the 12V supply, the peaks correspond to the pulse width modulated switching of the motors. These values are calculated from the average of Peak-ripple-current + 2 sigma, measured at +5% DC voltage.

**2.** The Max-Rms value is the average of the maximum RMS current drawn during this operating mode. These values are calculated from the average of RMS current + 3 sigma, measured at nominal DC voltage.

**3.** The typical current is calculated from the average of all RMS current drawn during this operating mode, measured at nominal DC voltage.

**4.** The Max DC power is calculated from the typical DC power + 3 sigma, measured at nominal DC voltage. This value takes into account that the peak currents on the 5V and 12V do not occur at the same time.

**5.** The typical DC power is calculated from the average RMS DC power drawn during this operating mode, measured at nominal DC voltage. This value also takes into account that the peak currents on the 5V and 12V do not occur at the same time.

**6.** The Max AC power is calculated from the typical AC power in tabletop drives + 3 sigma.

**7.** The typical AC power is calculated from the average AC power drawn in external drives.

8. The motor start modes draw the most current from the 12V supply, so they are shown separately. These events last < 1 second and occur at a duty cycle of less than 25%.

**9.** The Max values for each mode are based on the Max-Rms values, since the peak values are of very short duration.

#### **Tape System Recording Method**

The Dell PowerVault tape drive uses the Partial Response Maximum Likelihood (PRML) 32/33 encoding method for reading and writing SDLT 320 and 220 format.

#### <span id="page-35-0"></span>**Environmental Specifications**

The following tables provide the operating, non-operating, storage, and shipping environmental specifications for the tape drive. For long-term, trouble-free operation, use the tape drive in a clean, smoke-free environment.

## **Table 8. Environmental Specifications**

![](_page_36_Picture_277.jpeg)

## **Storage and Shipment Specifications**

Do not exceed the ambient storage and shipment environment limits shown in Table 9. (The specifications shown in the table are valid for both the internal and external tape drives.)

## **Table 9. Storage and Shipment Specifications**

![](_page_36_Picture_278.jpeg)

#### **Particulate Contamination Limits**

Do not exceed the ambient operating environment particulate counts shown in Table 10.

#### **Table 10. Particulate Contamination Limits**

![](_page_36_Picture_279.jpeg)

#### <span id="page-36-0"></span>**Recording Media Specifications**

Table 11 provides specifications for Super DLTtape I media. Table 12 provides operating, storage, and shipping environment limits for the DLTtape IV cartridges.

#### **Table 11. Super DLTtape I Media Specifications**

![](_page_36_Picture_280.jpeg)

## **Table 12. DLTtape Media Operating and Storage Limits**

![](_page_36_Picture_281.jpeg)

#### Maximum Dew Point 2°C (36°F)  $\overline{1}$  $\overline{\phantom{a}}$

## **Backward-Read Compatibility (BRC) Transfer Rates**

A backward read compatibility feature is available for the tape drive. This option allows the drive to read, but not write to, DLTtape IV tapes. Transfer rates quoted are nominal reading uncompressed data.

## **Table 13. Backward-Read Compatibility (BRC) Transfer Rates**

![](_page_37_Picture_60.jpeg)

## <span id="page-38-0"></span>**Troubleshooting: Dell™ PowerVault™ 110T SDLT 320 Tape Drive User's Guide**

• [Obtaining Drivers and Firmware Updates](#page-38-1) • [General Guidelines](#page-38-2) • [Problems with the Host System](#page-38-3) • [Problems with the Drive and Cartridge](#page-38-4) • [Interpreting the LEDs](#page-39-1) • The<br>[Application Does Not Recognize the Tape Drive](#page-39-0) • Reinstalli

## <span id="page-38-1"></span>**Obtaining Drivers and Firmware Updates**

To obtain the latest operating system drivers and firmware upgrades, please visit [http://support.dell.com.](http://support.dell.com/)

#### <span id="page-38-2"></span>**General Guidelines**

If you experience problems when using the tape drive, you should isolate the cause of the problem. For example, if you have just installed a new SCSI host bus adapter and your system will not start, the cause of the problem is likely to be the adapter.

When installing multiple items of hardware and software, install one item at a time, restarting the system each time. Also, if you have installed multiple devices and software and then experience problems, remove or uninstall each in turn to establish which one is causing the problem.

Remember that the system recognizes devices during boot-up: if you swap or connect a product when your system is running, be sure to reboot the system. Rebooting the<br>system resets devices and often resolves problems. It is

The first step in problem-solving is establishing whether the problem lies with the cartridge, the drive, the host system and its connections, or with the way the system is being operated. If none of the following advice helps you solve the problem, refer to the [Getting Help](file:///C:/data/Stor-sys/110T_320/en/ug/eng_help.htm) section.

#### <span id="page-38-3"></span>**Problems with the Host System**

Most modern SCSI host bus adapters (HBA) locate and display attached devices when the system is booting up. If the HBA does not detect the device at this stage, there is probably a problem with the physical hardware: cables, termination, connections, power, or the HBA itself.

If your drive is found on system boot up but cannot be found in the operating system, this more likely indicates a software problem.

![](_page_38_Picture_271.jpeg)

## <span id="page-38-4"></span>**Problems with the Drive and Cartridge**

If you press the Eject button and the tape cartridge does not unload and eject from the tape drive, an error has occurred that requires servicing. Remove the tape drive from the system and return it to a service center. The tape cartridge will be removed and returned to you and the tape drive will be repaired.

## <span id="page-39-1"></span>**Interpreting the LEDs**

Refer to the [Usage: Front Panel LED/Control Functionality](file:///C:/data/Stor-sys/110T_320/en/ug/eng_usage.htm#front_panel_func) section for details, including a figure that shows the location and color of the three front panel LEDs.

## <span id="page-39-0"></span>**The Application Does Not Recognize the Tape Drive**

![](_page_39_Picture_74.jpeg)

## <span id="page-39-2"></span>**Reinstalling the Backup Software**

Refer to your tape backup software documentation for details about how to reinstall the software, if necessary.

## <span id="page-39-3"></span>**Reinstalling the Drivers for Microsoft™ Windows®**

Refer to the **Setup:** Loading Device Drivers section for details.

## <span id="page-39-4"></span>**Backup Software Errors**

Refer to the Operating Guide supplied with your backup software for details of how to troubleshoot backup software errors.

# <span id="page-40-0"></span>**Using the Tape Drive: Dell™ PowerVault™ 110T SDLT 320 Tape Drive User's Guide**

• [Switching on the Drive](#page-40-1) • [Front Panel Functionality](#page-40-2) • [Loading, Unloading, and Write-Protecting Cartridges](#page-41-0)

## <span id="page-40-1"></span>**Switching on the Drive**

Switch on an external drive using the power switch on the rear panel (<u>Figure 1</u>), and then switch on the computer system. The tape drive will run its hardware self-test. This<br>power-on self-test will complete in about 10 s

<span id="page-40-3"></span>**Figure 1. Switching on the Drive**

![](_page_40_Figure_6.jpeg)

## **If You Have Problems During Self Test**

If the drive fails to execute power-on self-test and the LEDs remain off, ensure that power is being supplied to the drive. You can use the power cable from your monitor or another device to check that the connection is working. For more information, refer to the **Troubleshooting** section.

## <span id="page-40-2"></span>**Front Panel LED/Control Functionality**

**Figure 2. Front Panel LEDs**

![](_page_40_Figure_11.jpeg)

![](_page_40_Picture_161.jpeg)

![](_page_41_Picture_146.jpeg)

#### <span id="page-41-0"></span>**Loading, Unloading, and Write-Protecting Cartridges**

Use Super DLTtape I cartridges with your drive. (Note: The PowerVault 110T tape drive will read, but not write, DLTtape IV cartridges.) Ensure that only one label is affixed to the label area of the cartridge. Never use non-standard labels, and never stick anything to the cartridge other than in the label area.

#### **Loading a Tape Cartridge**

#### <span id="page-41-1"></span>**Figure 3. Loading**

![](_page_41_Figure_5.jpeg)

To load a tape cartridge, follow these steps:

- 1. Insert the cartridge into the front of the drive as shown in **Figure 3**.
- 2. Push the cartridge fully into the drive. The tape will load automatically. The Drive Status LED blinks to show that the tape is loading. When the LED lights steadily, the tape is ready for use.

#### **Unloading a Tape Cartridge**

To unload a tape cartridge, press the Eject button on the front panel (item 3 in [Figure 3\)](#page-41-1).

During the unload sequence, the Drive Status LED blinks. The drive completes any active writing of data to the tape, rewinds the tape to the beginning, and ejects the cartridge.

Remove the cartridge and store it in its plastic case in a cool, dry environment. For more information, refer to the [Cartridge Care and Cleaning](file:///C:/data/Stor-sys/110T_320/en/ug/eng_care.htm) section.

#### **Setting the Write-Protect Switch on Tape Cartridges**

Each tape cartridge has a write-protect switch that you can use to prevent accidental erasure of data. **Before** inserting the tape cartridge into the tape drive, position the write-<br>protect switch on the front of the cartr inserted in the drive, the change will not take effect until you remove and reinsert the cartridge.

![](_page_41_Picture_15.jpeg)

<span id="page-41-2"></span>**Figure 4. Setting the Write-Protect Switch**

![](_page_42_Picture_0.jpeg)

![](_page_42_Picture_89.jpeg)